### 컴퓨터의 기초 (2) (010.142.008)

담당교수: 송재준 (9043, songjj@snu.ac.kr) 조교: 김정규 (7234, zest95@rockeng.snu.ac.kr)

http://rockeng.snu.ac.kr/freeboard/

## Features of Visual Basic

1) Easily and quickly built Graphic User Interface

2) Event-Driven language

3) Object-Oriented Language (Programming)

# 1) Graphic User Interface

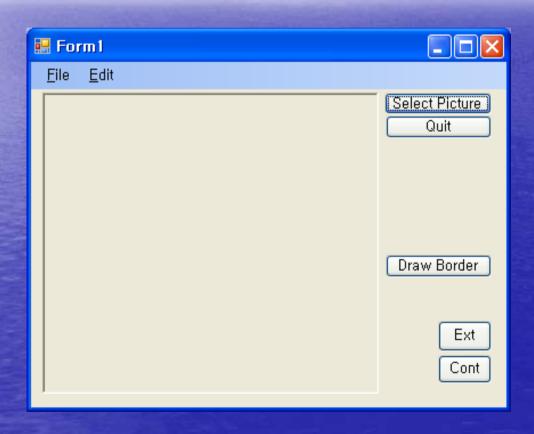

# 2) Event-Driven language

- · Event (이벤트)
  - Something that happens during software running
  - Mouse (double) click, Key press,
     Window (form) resize, Text change...

## 3) Object-Oriented Programming

#### • OOP

A programming paradigm that uses "objects" and their interactions to design computer programs. (1990s~)

Object

Independent little program with a distinct role which is capable of receiving, processing and sending data to other objects.

#### • Class

A class defines the characteristics (data fields, properties) and behaviors (methods, events) of an object (s) which are called members.

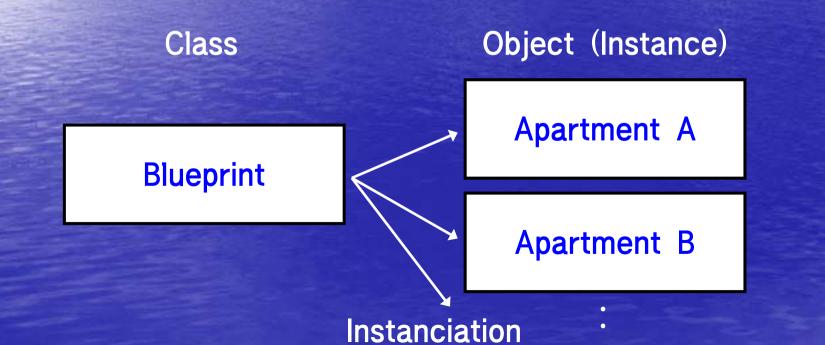

# Integrated Development Environment (IDE)

- Menu, Toolbar
- Toolbox
- Edit window
  Start page, Code window, Form design
- Solution Explorer
- Properties

Control

An object with graphical user interface

Form

A kind of container control that has other controls on it.

# Ex.1) Web browser

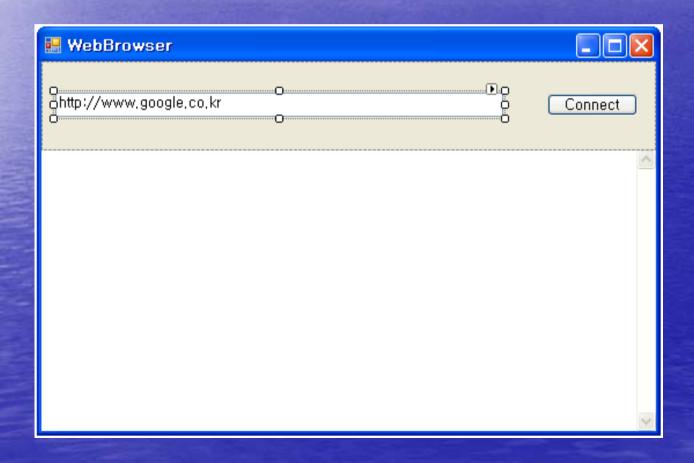

```
□ Public Class frmWebBrowser
     Dim WebAddress As String
     Private Sub Button1_Click(ByVal sender As System.Object, ByVal e As S
         WebBrowser1.Navigate(TextBox1.Text)
     End Sub
     Private Sub frmWebBrowser_Load(ByVal sender As Object, ByVal e As Syst
         WebAddress = TextBox1.Text
         WebBrowser1.Navigate(WebAddress)
     End Sub
     Private Sub frmWebBrowser_Resize(ByVal sender As Object, ByVal e As S¶
         WebBrowser1.Height = Me.Height - 21
         WebBrowser1.Width = Me.Width - 8
     End Sub
     Private Sub TextBox1_TextChanged(ByVal sender As System.Object, ByVal
         If Mid(TextBox1.Text, Len(TextBox1.Text) - 1, 1) <> vbCr Then
             WebAddress = TextBox1.Text
         Else
             TextBox1.Text = WebAddress
             WebBrowser1.Navigate(WebAddress)
         End If
     End Sub
-End Class
```

# Ex.2) Color change / Menu

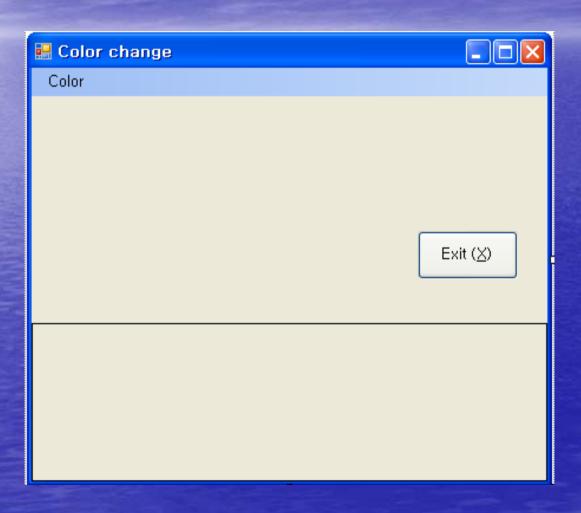

```
□ Public Class Form1
     Private Sub FormToolStripMenuItem_Click(ByVal sender As Syst
         ColorDialog1.ShowDialog()
         Me.BackColor = ColorDialog1.Color
     End Sub
     Private Sub PanelToolStripMenultem_Click(ByVal sender As Sys
         ColorDialog1.ShowDialog()
         Panell.BackColor = ColorDialog1.Color
     End Sub
     Private Sub btnExit_Click(ByVal sender As System.Object, ByV
         Me.Close()
     End Sub
 End Class
```

## Assignment

- Describe 30 properties of 'Button' control after trying them.
- Due date: Mar. 19th
- Printed in A4 (< 2 pages)
- Ex.) AllowDrop 마우스로 드래그한 데 이터를 받아들일지 여부를 결정